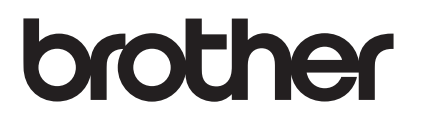

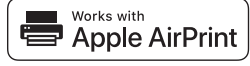

# **AirPrint consente di stampare facilmente da un dispositivo iOS (iPad, iPhone o iPod touch).**

### **Non è necessario installare un driver stampante.**

AirPrint, iPad, iPhone, iPod touch, Macintosh, OS X e Safari sono marchi commerciali di Apple Inc., registrati negli Stati Uniti e in altri Paesi.

# **Ambiente operativo:**

OS X v10.8 o versione successiva / iOS 7.x o versione successiva. Per informazioni aggiornate sui sistemi operativi supportati, visitare il Brother Solutions Center ([support.brother.com\)](http://support.brother.com/). Per controllare questo prodotto AirPrint si consigliano le versioni più recenti di iOS e macOS.

### **Come stampare:**

#### ● Stampa da iPad, iPhone e iPod touch

- 1 Accertarsi che la stampante sia accesa e collegata mediante una rete ad hoc, wireless diretta o Wi-Fi.
- 2 Aprire la pagina da stampare.
- $\circ$  Toccare l'icona di azione  $\circ$
- 4 Toccare **Stampa**.
- 5 Selezionare la stampante.
- 6 Selezionare e modificare le opzioni di stampa desiderate.
- 7 Toccare **Stampa**.

#### ● Stampa con OS X v10.8 o versione successiva

**NOTA:** prima di stampare è necessario aggiungere la stampante all'elenco delle stampanti in Mac.

- 1. Selezionare **Preferenze di Sistema** dal menu Apple.
- 2. Fare clic su **Stampa e Scansione** o su **Stampanti e Scanner**.
- 3. Fare clic sull'icona del + sotto il riquadro Stampanti sul lato sinistro.
- 4. Fare clic su **Aggiungi stampante o scanner**. Viene visualizzata la schermata **Aggiungi**.
- 5. Selezionare la stampante in uso, quindi selezionare **AirPrint** dal menu a discesa **Usa**.
- 6. Fare clic su **Aggiungi**.
	- 1 Accertarsi che la stampante sia accesa e collegata mediante una rete ad hoc, wireless diretta, Wi-Fi o tramite collegamento USB.
	- 2 Aprire la pagina da stampare.
	- 3 Fare clic sul menu **File**, quindi selezionare **Stampa**.
	- 4 Verificare che la stampante in uso sia selezionata.
	- 5 Selezionare le opzioni disponibili, come ad esempio il numero di pagine da stampare. (Le opzioni possono variare in funzione della stampante.)
	- 6 Fare clic su **Stampa**.

## **Assistenza per i prodotti:**

[support.brother.com](http://support.brother.com/)